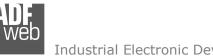

Industrial Electronic Devices

# User Manual

Revision 1.000 Enalish

# EtherCAT Master / MOTT - Converter

(Order Code: HD67E67-A1)

For Website information: www.adfweb.com?Product=HD67E67

For Price information: www.adfweb.com?Price=HD67E67-A1

### **Benefits and Main Features:**

- Very easy to configure
- Triple Electrical isolation  $\oplus$
- Temperature range: -40°C/+85°C (-40°F/+185°F)

Document code: MN67E67 ENG Revision 1.000 Page 1 of 31

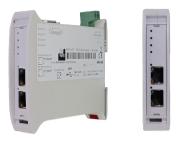

For other EtherCAT Master products see also the following link:

#### **Converter EtherCAT Slave to**

www.adfweb.com?Product=HD67E50 www.adfweb.com?Product=HD67E51 www.adfweb.com?Product=HD67E52 www.adfweb.com?Product=HD67E53 www.adfweb.com?Product=HD67E54 www.adfweb.com?Product=HD67E55 www.adfweb.com?Product=HD67E56 www.adfweb.com?Product=HD67E57 www.adfweb.com?Product=HD67E58 www.adfweb.com?Product=HD67E59 www.adfweb.com?Product=HD67E60 www.adfweb.com?Product=HD67E61 www.adfweb.com?Product=HD67E62 www.adfweb.com?Product=HD67E64 www.adfweb.com?Product=HD67E65 www.adfweb.com?Product=HD67E66 www.adfweb.com?Product=HD67E68 www.adfweb.com?Product=HD67E69 www.adfweb.com?Product=HD67E70 www.adfweb.com?Product=HD67E71 www.adfweb.com?Product=HD67E72 www.adfweb.com?Product=HD67E73 www.adfweb.com?Product=HD67E74 www.adfweb.com?Product=HD67E75 www.adfweb.com?Product=HD67E76 www.adfweb.com?Product=HD67E77 www.adfweb.com?Product=HD67E78

(Serial) (Modbus Master) (Modbus Slave) (Modbus TCP Master) (Modbus TCP Slave) (BACnet Master) (BACnet Slave) (CAN) (CANopen) (DeviceNet Master) (DeviceNet Slave) (DMX) (Ethernet) (IEC61850 Client) (IEC61850 Server) (J1939) (NMEA0183) (NMEA2000) (OPC UA Client) (OPC UA Server) (PROFINET Master) (PROFINET Slave) (SNMP Manager) (SNMP Agent) (EtherNet/IP Master) (EtherNet/IP Slave) (S7comm Client)

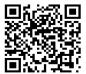

User Manual

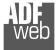

Industrial Electronic Devices

### **INDEX:**

|                                        | Page |
|----------------------------------------|------|
| INDEX                                  | 2    |
| UPDATED DOCUMENTATION                  | 2    |
| REVISION LIST                          | 2    |
| WARNING                                | 2    |
| TRADEMARKS                             | 2    |
| SECURITY ALERT                         | 3    |
| EXAMPLE OF CONNECTION                  | 4    |
| CONNECTION SCHEME                      | 5    |
| CHARACTERISTICS                        | 6    |
| CONFIGURATION                          | 6    |
| POWER SUPPLY                           | 7    |
| FUNCTION MODES                         | 8    |
| LEDS                                   | 9    |
| ETHERCAT                               | 10   |
| ETHERNET                               | 10   |
| USE OF COMPOSITOR SW67E67              | 11   |
| NEW CONFIGURATION / OPEN CONFIGURATION | 12   |
| SOFTWARE OPTIONS                       | 13   |
| SET COMMUNICATION                      | 15   |
| ETHERCAT SET ACCESS                    | 21   |
| MQTT SET TOPIC                         | 24   |
| UPDATE DEVICE                          | 26   |
| MECHANICAL DIMENSIONS                  | 28   |
| ORDERING INFORMATIONS                  | 29   |
| ACCESSORIES                            | 29   |
| DISCLAIMER                             | 30   |
| OTHER REGULATIONS AND STANDARDS        | 30   |
| WARRANTIES AND TECHNICAL SUPPORT       | 31   |
| RETURN POLICY                          | 31   |

Document code: MN67E67\_ENG Revision 1.000 Page 2 of 31

#### **UPDATED DOCUMENTATION:**

Dear customer, we thank you for your attention and we remind you that you need to check that the following document is:

- + Updated
- Related to the product you own

To obtain the most recently updated document, note the "document code" that appears at the top right-hand corner of each page of this document.

With this "Document Code" go to web page <u>www.adfweb.com/download/</u> and search for the corresponding code on the page. Click on the proper "Document Code" and download the updates.

#### **REVISION LIST:**

| Revision | Date      | Author | Chapter | Description   |
|----------|-----------|--------|---------|---------------|
| 1.000    | 02/5/2023 | Ln     | All     | First Release |
|          |           |        |         |               |
|          |           |        |         |               |
|          |           |        |         |               |

#### WARNING:

ADFweb.com reserves the right to change information in this manual about our product without warning.

ADFweb.com is not responsible for any error this manual may contain.

### **TRADEMARKS:**

All trademarks mentioned in this document belong to their respective owners.

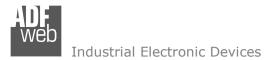

Document code: MN67E67\_ENG Revision 1.000 Page 3 of 31

#### **SECURITY ALERT:**

#### **GENERAL INFORMATION**

To ensure safe operation, the device must be operated according to the instructions in the manual. When using the device, legal and safety regulation are required for each individual application. The same applies also when using accessories.

#### **INTENDED USE**

Machines and systems must be designed so the faulty conditions do not lead to a dangerous situation for the operator (i.e. independent limit switches, mechanical interlocks, etc.).

#### **QUALIFIED PERSONNEL**

The device can be used only by qualified personnel, strictly in accordance with the specifications.

Qualified personnel are persons who are familiar with the installation, assembly, commissioning and operation of this equipment and who have appropriate qualifications for their job.

#### **RESIDUAL RISKS**

The device is state-of-the-art and is safe. The instruments can represent a potential hazard if they are inappropriately installed and operated by untrained personnel. These instructions refer to residual risks with the following symbol:

This symbol indicates that non-observance of the safety instructions is a danger for people that could lead to serious injury or death and / or the possibility of damage.

### **CE** CONFORMITY

The declaration is made by our company. You can send an email to <u>support@adfweb.com</u> or give us a call if you need it.

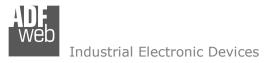

### **EXAMPLE OF CONNECTION:**

User Manual EtherCAT Master / MQTT

Document code: MN67E67\_ENG Revision 1.000 Page 4 of 31

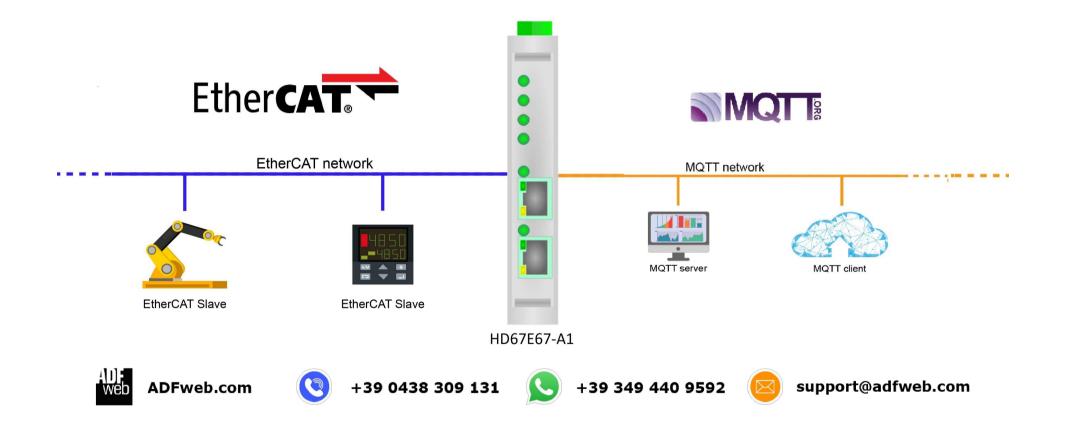

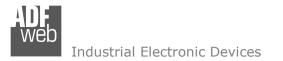

Document code: MN67E67\_ENG Revision 1.000 Page 5 of 31

### **CONNECTION SCHEME:**

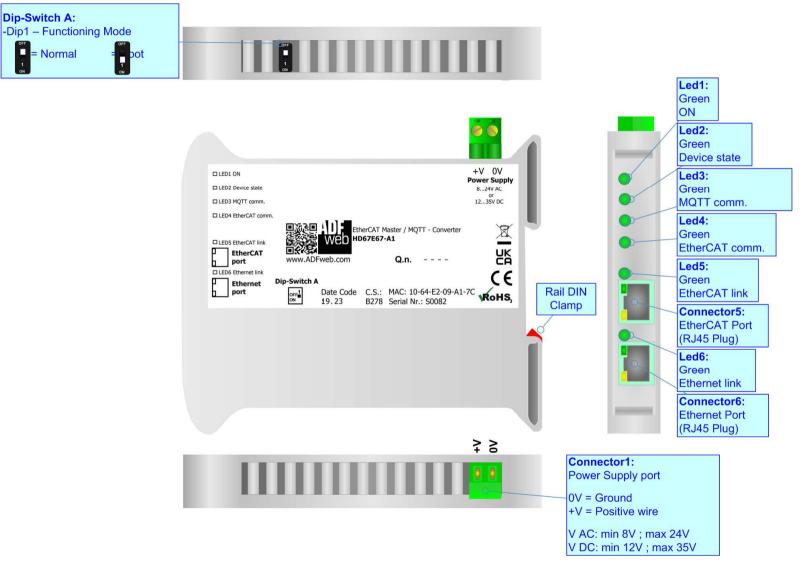

Figure 1: Connection scheme for HD67E67-A1

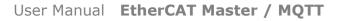

Document code: MN67E67\_ENG Revision 1.000 Page 6 of 31

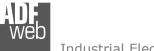

Industrial Electronic Devices

### CHARACTERISTICS:

The HD67E67-A1 are EtherCAT Master / MQTT - Converters.

It allows for the following characteristics:

- ✤ Isolation between EtherCAT MQTT Power Supply;
- Two-directional information between EtherCAT bus and MQTT bus;
- Mountable on 35mm Rail DIN;
- ✤ Wide power supply input range: 8...24V AC or 12...35V DC;
- → Wide temperature range: -40°C / 85°C [-40°F / +185°F].

### **CONFIGURATION:**

You need Compositor SW67E67 software on your PC in order to perform the following:

- Define the parameters of EtherCAT line;
- Define the parameters of MQTT line;
- Define EtherCAT slaves from which reading/writing the data;
- Define the list of MQTT topics to publish/subscribe to the server;
- ✤ Update the device.

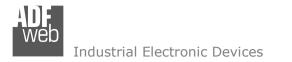

Document code: MN67E67\_ENG Revision 1.000 Page 7 of 31

### **POWER SUPPLY:**

The devices can be powered at 8...24V AC and 12...35V DC. For more details see the two tables below.

| VAC  | VAC 🔨 |      |      |
|------|-------|------|------|
| Vmin | Vmax  | Vmin | Vmax |
| 8V   | 24V   | 12V  | 35V  |

Consumption at 24V DC:

| Device     | Consumption [W/VA] |
|------------|--------------------|
| HD67E67-A1 | 3.5                |

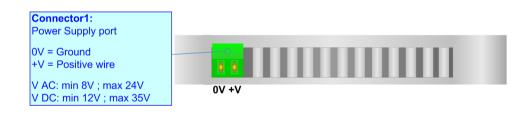

### Caution: Do not reverse the polarity power

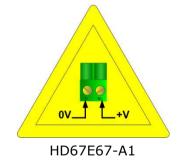

Document code: MN67E67\_ENG Revision 1.000 Page 8 of 31

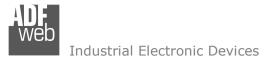

### **FUNCTION MODES:**

The device has got two function modes depending on the position of the 'Dip1 of Dip-Switch A':

- ✤ The first, with `Dip1 of Dip-Switch A' at `OFF' position, is used for the normal working of the device.
- ✤ The second, with `Dip1 of Dip-Switch A' at ``ON" position, is used for uploading the Project and/or Firmware.

For the operations to follow for the updating, see 'UPDATE DEVICE' section.

According to the functioning mode, the LEDs will have specific functions, see 'LEDS' section.

| Dip-Switch A:            |  |
|--------------------------|--|
| -Dip1 – Functioning Mode |  |
| = Normal = bot           |  |

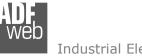

Industrial Electronic Devices

# LEDS:

The device has got seven LEDs that are used to give information about the functioning status. The various meanings of the LEDs are described in the table below.

| LED                       | Normal Mode                                      | Boot Mode                                       |
|---------------------------|--------------------------------------------------|-------------------------------------------------|
| 1: ON [supply voltage ]   | ON: Device powered                               | ON: Device powered                              |
| (green)                   | OFF: Device not powered                          | OFF: Device not powered                         |
| 2. Dovice State (groop)   | Plinks slowly (1Hz)                              | Blinks quickly: Boot state                      |
| 2: Device State (green)   | Blinks slowly (~1Hz)                             | Blinks very slowly (~0.5Hz): update in progress |
| 2: MOTT comm (groon)      | It blinks when MOTT communication is supping     | Blinks quickly: Boot state                      |
| 3: MQTT comm. (green)     | It blinks when MQTT communication is running     | Blinks very slowly (~0.5Hz): update in progress |
| 4. EtherCAT comm (groon)  | It blinks when EtherCAT communication is running | Blinks quickly: Boot state                      |
| 4: EtherCAT comm. (green) | It blinks when EtherCAT communication is running | Blinks very slowly (~0.5Hz): update in progress |
|                           | <b>ON:</b> EtherCAT cable connected              | ON: EtherCAT cable connected                    |
| 5: EtherCAT link (green)  | OFF: EtherCAT cable disconnected                 | <b>OFF:</b> EtherCAT cable disconnected         |
| (. Ethomat link (avaar)   | ON: Ethernet cable connected                     | ON: Ethernet cable connected                    |
| 6: Ethernet link (green)  | <b>OFF:</b> Ethernet cable disconnected          | <b>OFF:</b> Ethernet cable disconnected         |

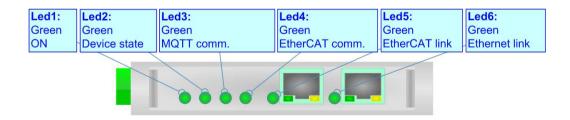

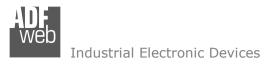

Document code: MN67E67\_ENG Revision 1.000 Page 10 of 31

## ETHERCAT

**EtherCAT** (Ethernet for Control Automation Technology) is an Ethernet-based fieldbus system, invented by Beckhoff Automation. The protocol is standardized in IEC 61158 and is suitable for both hard and soft real-time computing requirements in automation technology. With EtherCAT, the standard Ethernet packet or frame (according to IEEE 802.3) is no longer received, interpreted, and copied as process data at every node. The EtherCAT slave devices read the data addressed to them while the telegram passes through the device, processing data "on the fly". In other words, real-time data and messages are prioritized over more general, less time-sensitive or heavy load data.

EtherCAT connection must be made using Connector5 of the HD67E67-A1.

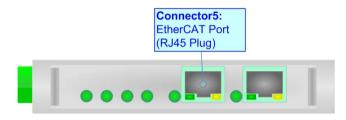

### ETHERNET:

The updating of the converter must be made using Connector6 of the HD67E67-A1 with at least a Category 5E cable. The maximum length of the cable should not exceed 100m. The cable has to conform to the T568 norms relative to connections in cat.5 up to 100 Mbps. To connect the device to an Hub/Switch is recommended the use of a straight cable, to connect the device to a PC/PLC/other is recommended the use of a cross cable.

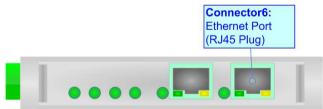

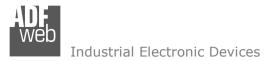

User Manual EtherCAT Master / MQTT

Document code: MN67E67\_ENG Revision 1.000 Page 11 of 31

#### **USE OF COMPOSITOR SW67E67:**

To configure the Converter, use the available software that runs with Windows called SW67E67. It is downloadable on the site <u>www.adfweb.com</u> and its operation is described in this document. (*This manual is referenced to the last version of the software present on our web site*). The software works with MSWindows (XP, Vista, Seven, 8, 10 or 11; 32/64bit).

When launching the SW67E67, the window below appears (Fig. 2).

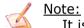

It is necessary to have installed .Net Framework 4.

| ADFweb.c | om - Configurator SW67E67 - Eth         | nerCAT Master / MQTT | ×              |
|----------|-----------------------------------------|----------------------|----------------|
|          | 67E67<br>Master / MQTT - Converte       | r                    |                |
| Begin    | Opened Configuration of the<br>Example1 | Converter :          |                |
| Step 1   | New Configuration                       | Dpen Configuration   | ]              |
| Step 2   | Set Communication                       | ]                    |                |
| Step 3   | EtherCAT Set Access                     | ]                    |                |
| Step 4   | MQTT Set Topic                          | ]                    |                |
| Step 5   | 💥 Update Device                         | ]                    | www.ADFweb.com |
|          |                                         |                      |                |
|          |                                         |                      |                |
|          |                                         |                      |                |

Figure 2: Main window for SW67E67

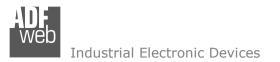

# User Manual EtherCAT Master / MQTT

Document code: MN67E67\_ENG Revision 1.000 Page 12 of 31

# **NEW CONFIGURATION / OPEN CONFIGURATION:**

The "New Configuration" button creates the folder which contains the entire device's configuration.

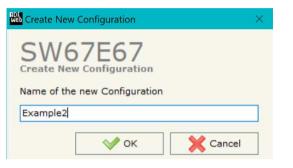

A device's configuration can also be imported or exported:

- To clone the configurations of a programmable "EtherCAT Master / MQTT Converter" in order to configure another device in the same manner, it is necessary to maintain the folder and all its contents;
- To clone a project in order to obtain a different version of the project, it is sufficient to duplicate the project folder with another name and open the new folder with the button "Open Configuration".

| Den Configuration                                                             | — |       | ×  |
|-------------------------------------------------------------------------------|---|-------|----|
| SW67E67<br>Open an Existing Configuration<br>List of Avaliable Configurations |   |       |    |
| Example1<br>Example2<br>Example3                                              |   |       |    |
| 🔷 ок                                                                          |   | Cance | el |

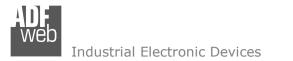

Document code: MN67E67\_ENG Revision 1.000 Page 13 of 31

### **SOFTWARE OPTIONS:**

By pressing the "**Settings**" () button there is the possibility to change the language of the software and check the updatings for the compositor.

In the section "Language" it is possible to change the language of the software.

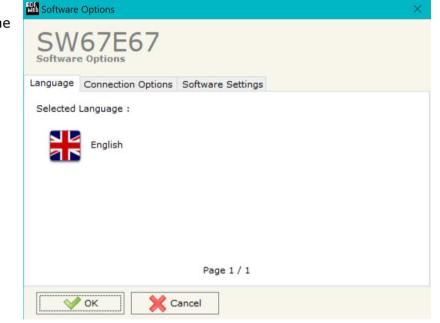

In the section "Connection Options", it is possible to check if there are some updatings of the software compositor in ADFweb.com website. Checking the option "Check Software Update at Start of Program", the SW67E67 checks automatically if there are updatings when it is launched.

Check Software Update at Start of Program

Check Available Update

Check Available Update

Check Available Update

ADFweb.com S.r.l.

**Web** Software Options

SW67E67

Language Connection Options Software Settings

Software Options

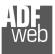

Industrial Electronic Devices

| Llean Manual | EtherCAT  | Master | / | MOTT |
|--------------|-----------|--------|---|------|
| User Manual  | ELIIEICAI | master |   | пуп  |

Document code: MN67E67\_ENG Revision 1.000 Page 14 of 31

| Software Options                                                                                               |
|----------------------------------------------------------------------------------------------------|
| SW67E67<br>Software Options                                                                                    |
| Jump into next field in the tables by pressing the Enter Key Enable Auto Size of Table Columns by Double Click |
| OK X Cancel                                                                                                    |

In the section "Software Settings", it is possible to enable/disable some keyboard's commands for an easier navigation inside the tables contained in the different sections of the software.

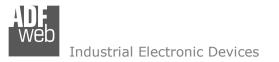

# User Manual EtherCAT Master / MQTT

Document code: MN67E67\_ENG Revision 1.000 Page 15 of 31

### SET COMMUNICATION:

This section define the fundamental communication parameters of two buses, EtherCAT and MQTT.

By Pressing the "**Set Communication**" button from the main window for SW67E67 (Fig. 2) the window "Set Communication" appears (Fig. 3).

The window is divided in different sections in order to define the different parameters of the converter:

- Select Device
- Ethernet Connection
- MQTT
- + Ethernet
- TLS (Transport Layer Security)
- NTP (Network Time Protocol)
- + Wi-Fi
- ✤ GSM / GPRS / LTE

| Les Set Communication                | × |
|--------------------------------------|---|
| SW67E67<br>Set Communication Setting |   |
| 1. Select Device                     | Ð |
| 2. Ethernet Connection               | Ð |
| 3. MQTT                              | Ð |
| 4. Ethernet                          | ÷ |
| 5. TLS (Transport Layer Security)    | ÷ |
| 6. NTP (Network Time Protocol)       | ÷ |
| 7. Wi-Fi                             | Ð |
| 8. GSM / GPRS / LTE                  | ÷ |
|                                      |   |
| OK Cancel                            |   |

Figure 3a: "Set Communication" window

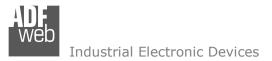

### SELECT DEVICE:

This section is used to define the type of Ethernet connection used. It is possible to select:

- Only Ethernet Cable
- Ethernet cable + Wi-Fi
- Ethernet cable + Mobile Connection

### **ETHERNET CONNECTION:**

The means of the fields for "Ethernet Connection" are:

- In the field "Device Name (Hostname)" the Hostname to assign to the converter is defined;
- If the field "Obtain an IP Address Automatically (DHCP for Cable Connection)" is checked, DHCP for LAN connection is enabled;
- If the field "Obtain an IP Address Automatically (DHCP for Wi-Fi Connection)" is checked, DHCP for Wi-Fi connection is enabled;
- If the field "Enable DNS" is checked, DNS protocol is enabled;
- In the field "Primary DNS" the IP Address of the primary DNS server is defined;
- ✤ In the field "Secondary DNS" the IP Address of the secondary DNS server is defined.

| User Manual | EtherCAT | Master | / | MQTT |
|-------------|----------|--------|---|------|
|             |          |        |   |      |

Document code: MN67E67\_ENG Revision 1.000 Page 16 of 31

| 1. Select Device |                     | Ξ |
|------------------|---------------------|---|
| Туре             | Only Ethernet Cable | ~ |
|                  |                     |   |

Figure 3b: "Set Communication  $\rightarrow$  Select Device" window

| 2. Ethernet Connec        | tion                                   | Ξ |
|---------------------------|----------------------------------------|---|
| Device Name (Hostname)    |                                        |   |
| Obtain an IP Address Auto | omatically (DHCP for Cable Connection) |   |
| Obtain an IP Address Auto | omatically (DHCP for Wi-Fi Connection) |   |
| Enable DNS                |                                        |   |
| Primary DNS               | 8.8.8.8                                |   |
| Secondary DNS             | 8.8.8.8.8                              |   |

Figure 3c: "Set Communication → Ethernet connection" window

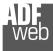

Industrial Electronic Devices

# <u>MQTT:</u>

This section is used to define the main parameters of MQTT line. The means of the fields are:

- In the field "Server URL" the URL or the IP Address of the MQTT Server is defined;
- In the field "Server Port" the port used for MQTT communication is defined;
- In the field "Client ID" the Client ID of the converter is defined (if ned);
- In the field "Keep Alive (seconds)" the delay with which the Keep Alive message is sent on MQTT is defined;
- If the field "Clean Session" is checked, the last MQTT messages are deleted by the Server and the Client in case of missing ACK. If unchecked, the Server and the Client hold the last MQTT messages and, in case of incorrect disconnection or missing ACK, they try to send again them since all the ACK messages are exchanged correctly (valid only for QoS 1 and QoS 2);
- If the field "Will Flag" is checked, the converter will publish the Will topic at the connection to the Server. With this feature, in case of incorrect disconnection, the Server will publish this topic to all the MQTT Clients that subscribed it;
- In the field "Topic Name Will" the topic used for Will message is defined;
- In the field "Message Will" the payload of the Will message is defined;
- In the field "Retained Will" the converter will send the Will message with Retain flag enabled. In this way, the Server will hold the last Will message;
- In the field "QoS Will" the QoS type for Will message is defined;
- If the field "Publish Topic on Connection" is checked, the converter will publish a topic at the connection to the Server.
- In the field "Topic Name Connection" the topic published at the connection is defined;
- In the field "Message Connection" the payload of the connection topic is defined;
- In the field "Retained Connection" the converter will send the connection topic with Retain flag enabled. In this way, the Server will hold the last connection message;
- Im the field "Username" the username for the connection to the MQTT server is defined;
- ✤ In the field "Password" the password for the connection to the MQTT server is defined.

| Document code: MN67E67_ENG | Revision 1.000 | Page | 17 of 31 |
|----------------------------|----------------|------|----------|
|                            |                |      |          |

User Manual EtherCAT Master / MOTT

| 3. MQTT                     | Ξ                  |
|-----------------------------|--------------------|
| Server URL                  | test.mosquitto.org |
| Server Port                 | 1883               |
| Client ID                   |                    |
| Keep Alive (seconds)        | 60                 |
| Clean Session               |                    |
| ☑ Will Flag                 |                    |
| Topic Name Will             |                    |
| Message Will                |                    |
| Retained Will               |                    |
| QoS Will                    | 0 ~                |
| Publish Topic on Connection |                    |
| Topic Name Connection       |                    |
| Message Connection          |                    |
| Retained Connection         |                    |
| Username                    |                    |
| Password                    |                    |

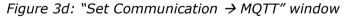

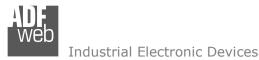

ETHERNET:

The means of the fields for the "Ethernet" section are:

- In the fields "IP ADDRESS" the IP address of Ethernet side of the converter is defined;
- In the fields "SUBNET Mask" the SubNet Mask of Ethernet side of the converter is defined;
- In the fields "GATEWAY" the default gateway of the network is defined. This feature can be enabled or disabled pressing the Check Box field. This feature is used for going out of the net.

### TLS (TRANSPORT LAYER SECURITY):

This section is used to define the parameters of TLS protocol. The means of the fields are:

- If the field "Enable TLS" is checked, the TLS protocol for secure connection is enabled;
- If the field "Server Authentication" is checked, the authentication of the Server using TLS is enabled. If enabled, in the field "Server Certificate" the certificate from the Server is defined;
- If the field "Client Authentication" is checked, the authentication of the Client using TLS is enabled. If enabled:
  - o in the field "Client Certificate" the certificate from the Client is defined;
  - o in the field "Client Key" the private key of the Client is defined;
  - in the field "Client Key Password" the password for the private key of the Client is defined.

Document code: MN67E67\_ENG Revision 1.000 Page 18 of 31

| 4. Ethernet |     |       |       |     | Ξ |
|-------------|-----|-------|-------|-----|---|
| IP Address  | 192 | . 168 | .0    | . 5 |   |
| SubNet Mask | 255 | . 255 | . 255 | . 0 |   |
| Gateway     | 192 | . 168 | . 0   | . 1 |   |

Figure 3e: "Set Communication → Ethernet" window

| 5. TLS (Transport La  | ayer Security) | Ξ |
|-----------------------|----------------|---|
| Enable TLS            |                |   |
| Server Authentication |                |   |
| Server Certificate    |                |   |
| Client Authentication |                |   |
| Client Certificate    |                |   |
| Client Key            |                |   |
| Client Key Password   |                |   |

Figure 3f: "Set Communication → TLS" window

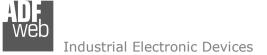

### **NTP (NETWORK TIME PROTOCOL):**

# This section is used to define the parameters of NTP protocol. The means of the fields are:

- In the field "Server URL" the URL or the IP Address of the NTP Server is defined:
- "Poll Time (seconds)" the polling time for the time ✤ In the field synchronization is defined.

### WI-FI:

This section is used to define the general parameters of Wi-Fi. It is possible to defined the type of Wi-Fi communication:

- Access Point;
- Station.

The means of the fields for Access Point configuration are:

- ✤ In the field "IP Address" the IP address of the converter is defined;
- In the field "Subnet Mask" the SubNet Mask of the converter is defined;
- In the field "GATEWAY" the default gateway of the net is defined. This feature can be enabled or disabled pressing the Check Box field. This feature is used for going out of the net;
- In the field "SSID" the name of the Wi-Fi network to create is defined;
- ✤ In the field "Secure Type" the type of security protocol used by the Wi-Fi network is defined:
- In the field "Password" the password used for Wi-Fi connection is defined;
- If the field "Enable DHCP" is checked, the converter acts as DHCP Server for the Clients connected. If the option is enabled, in the fields "DHCP First IP Address" and "DHCP SUBNET Mask" the IP Addresses range used for DHCP is defined. In the field "Lease Time (seconds)" the required time for the renewing of the IP Address assigned to the Client is defined;
- In the field "Max Client" the maximum number of Wi-Fi Clients accepted is defined:
- In the field "Channel" the channel for Wi-Fi communication is defined.

Document code: MN67E67 ENG Revision 1.000 Page 19 of 31

| 6. NTP (Network     | Time Protocol) | Ξ |
|---------------------|----------------|---|
| Server URL          | pool.ntp.org   |   |
| Poll Time (seconds) | 1000           |   |

Figure 3q: "Set Communication  $\rightarrow$  NTP" window

| 7. Wi-Fi    |                   | Ξ   |
|-------------|-------------------|-----|
| Туре        | Access Point      | ~   |
| IP Address  | 192 .168 .0 ,     | 100 |
| SubNet Mask | 255 . 255 . 255 . | 0   |
| Gateway     | 192 .168 .0 .     | 1   |
| SSID        |                   |     |
| Secure Type | Unsecured         | ~   |
| Enable DHCP |                   |     |
| Max Client  | 1                 | ~   |
| Channel     | 1                 | ~   |
|             |                   |     |

Figure 3h: "Set Communication  $\rightarrow$  Wi-Fi (Access Point)" window

Document code: MN67E67\_ENG Revision 1.000 Page 20 of 31

| 7. Wi-Fi    |         |       |       |       | $\Box$ |
|-------------|---------|-------|-------|-------|--------|
| Туре        | Station |       |       |       | ~      |
| IP Address  | 192     | . 168 | . 0   | . 100 |        |
| SubNet Mask | 255     | . 255 | . 255 | . 0   |        |
| Gateway     | 192     | · 168 | . 0   | • 1   |        |
| SSID        |         |       |       |       |        |
| Password    |         |       |       |       |        |

Figure 3i: "Set Communication  $\rightarrow$  Wi-Fi (Station)" window

| 8. GSM / GPRS /     | LTE  | Θ |
|---------------------|------|---|
| PIN                 |      |   |
| APN                 |      |   |
| Authentication Type | None | ~ |
| Username            |      |   |
| Password            |      |   |

Figure 31: "Set Communication → GSM / GPRS / LTE" window

Industrial Electronic Devices

The means of the fields for Station configuration are:

- ✤ In the field "IP Address" the IP address of the converter is defined;
- In the field "Subnet Mask" the SubNet Mask of the converter is defined;
- In the field "GATEWAY" the default gateway of the net is defined. This feature can be enabled or disabled pressing the Check Box field. This feature is used for going out of the net;
- In the field "SSID" the name of the Wi-Fi network to connect is defined;
- In the field "Password" the password used to connect to the Wi-Fi network is defined.

#### GSM / GPRS / LTE:

This section is used to define the parameters of mobile connection. The means of the fields are:

- In the field "PIN" the PIN for the SIM card (if ned) is defined;
- In the field "APN" the APN for the mobile operator used is defined;
- In the filed "Authentication Type" the type of authentication to the mobile network is defined;
- In the field "Username" the username for the authentication is defined;
- In the field "Password" the password for the authentication is defined.

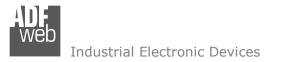

Document code: MN67E67\_ENG Revision 1.000 Page 21 of 31

## **ETHERCAT SET ACCESS:**

By Pressing the "**EtherCAT Set Access**" button from the main window for SW67E67 (Fig. 2) the window "EtherCAT Master Access" appears (Fig. 4). This section is used to define the list of the EtherCAT slave devices to connect and the parameters to read/write.

| Ethe                       | erCAT M                      | 7E67<br>Master Access                                                                            |                                                                          |                  |                    |                            |              |          |  |  |
|----------------------------|------------------------------|--------------------------------------------------------------------------------------------------|--------------------------------------------------------------------------|------------------|--------------------|----------------------------|--------------|----------|--|--|
| Ethe                       | -                            | laster Devices List<br>Device Name                                                               | Vendor Name                                                              | Product          | Code Rev           | sion Number                | Node Address | Mnemonic |  |  |
|                            |                              | ifm IO-Link Master AL 1331                                                                       | ifm electronic                                                           | #x00001          | .331 #x00          | 000001                     | 1            |          |  |  |
|                            |                              | R3-NECT1 EtherCAT Interface                                                                      | M-System Co.,Ltd.                                                        | #x52330          | 001 #x00           | 000001                     | 2            |          |  |  |
|                            |                              | a CoE Object                                                                                     | Move Up                                                                  | Move Down        | PDO Map            | Slots C                    | onfig        |          |  |  |
| Eth                        | ess Dat<br>IerCAT<br>Cess Da | a CoE Object<br>Master Process Data<br>ta Input Process Data Ou                                  |                                                                          | × [              |                    | Slots Co                   | onfig        |          |  |  |
| Eth<br>Proc                | ess Dat                      | a CoE Object<br>Master Process Data<br>ta Input Process Data Ou<br>Name                          | tput Type                                                                | Length           | Position           | Start Bit                  |              | ic       |  |  |
| Eth<br>Proc<br>N           | ess Dat<br>IerCAT<br>Cess Da | a CoE Object<br>Master Process Data<br>ta Input Process Data Ou                                  | tput Type                                                                | × [              |                    |                            |              | ic       |  |  |
| Eth<br>Proc<br>N<br>1      | ess Dat<br>IerCAT<br>Cess Da | a CoE Object<br>Master Process Data<br>ta Input Process Data Ou<br>Name                          | tput<br>1331_TxPDO USINT                                                 | Length           | Position           | Start Bit                  |              | ic       |  |  |
| Eth<br>Proc<br>N<br>1<br>2 | ess Dat<br>IerCAT<br>Cess Da | a CoE Object<br>Master Process Data<br>ta Input Process Data Ou<br>Name<br>ifm IO-Link Master AL | tput<br>Type<br>1331_TxPDO USINT<br>1331_TxPDO USINT                     | Length<br>8      | Position<br>0      | Start Bit                  |              | ic       |  |  |
| Eth                        | ess Dat<br>IerCAT<br>Cess Da | a CoE Object<br>Master Process Data<br>ta Input Process Data Ou<br>Name<br>ifm IO-Link Master AL | tput<br>Type<br>1331_TxPDO USINT<br>1331_TxPDO USINT<br>1331_TxPDO USINT | Length<br>8<br>8 | Position<br>0<br>1 | <b>Start Bit</b><br>0<br>0 |              | ic       |  |  |

Figure 4a: "EtherCAT Master Access" window

Below the "EtherCAT Master Devices List", the list of the EtherCAT devices to connect is defined. It is possible to import the slaves using the standard ESI file provided by the manufacturer of the device. For each node, it is necessary to indicate the "Node Address" into the related column. If a slave device has more device instances, it is possible to select them using "Slots Config" button.

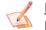

<u>Note:</u> The EtherCAT devices must be listed with the correct order, respecting the order of the physical connection to have a correct communication.

For each EtherCAT slave device, it is possible to define the map from/to the other bus for Process Data and for CoE objects. The list of accessible objects is imported directly from ESI file.

### PROCESS DATA

| Proc | Process Data Input Process Data Output |                                 |       |        |          |           |          |  |
|------|----------------------------------------|---------------------------------|-------|--------|----------|-----------|----------|--|
| N    | Slot                                   | Name                            | Туре  | Length | Position | Start Bit | Mnemonic |  |
| 1    |                                        | ifm IO-Link Master AL1331_TxPDO | USINT | 8      | 0        | 0         |          |  |
| 2    |                                        | ifm IO-Link Master AL1331_TxPDO | USINT | 8      | 1        | 0         |          |  |
| ;    |                                        | ifm IO-Link Master AL1331_TxPDO | USINT | 8      | 2        | 0         |          |  |
| ŧ.   |                                        | ifm IO-Link Master AL1331_TxPDO | USINT | 8      | 3        | 0         |          |  |
| 5    |                                        | ifm IO-Link Master AL1331_TxPDO | USINT | 8      | 4        | 0         |          |  |

*Figure 4b: "Process Data" table* 

- In the field "Slot" the selected Slot is defined;
- In the field "Name" the name of the variable is defined;
- In the field "Type" the format of the EtherCAT variable is defined;
- In the field "Lenght" the dimension in bit of the variable is defined;
- In the field "Position" the starting address of the memory array where the variable is mapped is defined;
- In the field "Start Bit" the starting bit of the selected Position where the variable is mapped is defined;
- In the field "Mnemonic" a description of the variable is defined.

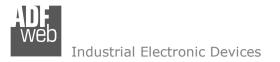

Document code: MN67E67\_ENG Revision 1.000 Page 23 of 31

### COE OBJECT

| Enable | Index  | SubIndex | Name                     | Bit Length | Access | Pos Read | Start Bit R | Time Read | Pos Write | Start Bit W | On Change | On CMD | On Timer | Time | Mnemonic |   |
|--------|--------|----------|--------------------------|------------|--------|----------|-------------|-----------|-----------|-------------|-----------|--------|----------|------|----------|---|
|        | #x1000 | 0        | Device Type              | 32         | ro     |          |             |           |           |             |           |        |          |      |          |   |
|        | #x1008 | 0        | Manufacturer Device Name | 112        | ro     |          |             |           |           |             |           |        |          |      |          |   |
|        | #x1009 | 0        | Manufacturer Hardware    | 200        | ro     |          |             |           |           |             |           |        |          |      |          |   |
|        | #x100a | 0        | Manufacturer Software    | 256        | ro     |          |             |           |           |             |           |        |          |      |          |   |
|        | #x1018 | 0        | Number of entries        | 8          | ro     |          |             |           |           |             |           |        |          |      |          |   |
|        | #x1018 | 1        | Vendor Id                | 32         | ro     |          |             |           |           |             |           |        |          |      |          | - |
|        |        | -        | 0   10                   |            |        |          |             |           |           |             |           |        |          |      |          | - |

Figure 4c: "CoE Object" table

- If the field "Enable" is checked, the EtherCAT variable is enabled;
- In the field "Index" the index of the EtherCAT variable is defined;
- In the field "SubIndex" the SubIndex of the EtherCAT variable is defined;
- In the field "Name" the name of the EtherCAT variable is defined;
- In the field "Bit Lenght" the dimension of the EtherCAT variable is defined;
- In the field "Access" the allowed access to the EtherCAT variable is defined;
- In the field "Pos Read" the starting address of the memory array where the read value of the variable is mapped is defined;
- In the field "Start Bit R" the starting bit of the selected Position where the variable is mapped is defined;
- In the field "Time Read" the cyclical time in ms for the data reading is defined;
- In the field "Pos Write" the starting address of the memory array where the value to write to the variable is taken is defined;
- In the field "Start Bit R" the starting bit of the selected Position where the value to write is taken is defined;
- + If the field "On Change" is checked, the writing command is sent only when the data from MQTT is changed;
- If the field "On CMD" is checked, the writing command is sent when an MQTT message from Ethernet is received;
- If the field "On Timer" is checked, the writing command is sent cyclically with the "Time" defined;
- In the field "Mnemonic" a description of the variable is defined.

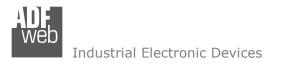

Document code: MN67E67\_ENG Revision 1.000 Page 24 of 31

# **MQTT SET TOPIC:**

By Pressing the "**MQTT Set Topic**" button from the main window for SW67E67 (Fig. 2) the window "Set MQTT Topics" appears (Fig. 5). This section is used to define the MQTT topics where the converter will publish the data from EtherCAT and the topic that the converter will subscribes for writing the data to EtherCAT.

### MQTT PUBLISH

| Web Set | MQTT Topics                                                                                                    |          |     |           |           |          |           |          |         |          |      |           |          | - | × |
|---------|----------------------------------------------------------------------------------------------------|----------|-----|-----------|-----------|----------|-----------|----------|---------|----------|------|-----------|----------|---|---|
|         | W67E67                                                                                                    |          |     |           |           |          |           |          |         |          |      |           |          |   |   |
| MQTT    | Publish MQTT Subscribe                                                                                                    |          |     |           |           |          |           |          |         |          |      |           |          |   |   |
| N       | Торіс                                                                                                    | Retained | QoS | Data Type | Dimension | Position | Template  | OnChange | OnTimer | Time(ms) | Swap | Swap Word | Mnemonic |   | ^ |
| 1       | Test1                                                                                                    |          | 0   | Int       | 4         | 0        | \$VALUE\$ |          |         |          |      |           |          |   |   |
| 2       | Test2                                                                                                    |          | 0   | Int       | 4         | 4        | \$VALUE\$ |          |         |          |      |           |          |   |   |
| 3       |                                                                                                    |          |     |           |           |          |           |          |         |          |      |           |          |   |   |
| 4       |                                                                                                    |          |     |           |           |          |           |          |         |          |      |           |          |   |   |
| 5       |                                                                                                    |          |     |           |           |          |           |          |         |          |      |           |          |   |   |
| 6       |                                                                                                    |          |     |           |           |          |           |          |         |          |      |           |          |   | ~ |
|         | V     V       V     V       V |          |     |           |           |          |           |          |         |          |      |           |          |   |   |

Figure 5a: "Set MQTT Topics → MQTT Publish" window

- In the field "Topic" the MQTT topic is defined;
- If the field "**Retained**" is defined, the retained flag is enabled. The MQTT server will hold the last topic published;
- In the field "QoS" the QoS level is defined;
- In the field "Data Type" the type of data to use is defined;
- In the field "Dimension" the dimension in byte of the data is defined;
- In the field "Position" the starting byte of the internal memory array where taking the data is defined;
- In the field "Template" the structure of the MQTT payload is defined. With a double click on it, it is possible to open a window for editing it;
- If the field "On Change" is checked, the converter publishes the topic when the data from EtherCAT are changed;
- If the field "On Timer" is checked, the converter publishes the topic cyclically with the delay defined in the field "Time (ms)";
- If the field "Swap" is checked, the bytes' order is reversed;

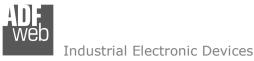

Document code: MN67E67\_ENG Revision 1.000 Page 25 of 31

- If the field "Swap Word" is checked, the words' order is reversed;
- ✤ In the field "Mnemonic" a description of the topic is defined.

#### **MQTT SUBSCRIBE**

| HDF<br>Web S | et MQTT Topics           |        |           |           |          |           |      |           |                | — | × |
|--------------|--------------------------|--------|-----------|-----------|----------|-----------|------|-----------|----------------|---|---|
| Sel          | W67E67                   |        |           |           |          |           |      |           |                |   |   |
| MQT          | T Publish MQTT Subscribe | QoS    | Data Type | Dimension | Position | Template  | Swan | Swap Word | Mnemonic       |   | ^ |
| 1            | Test_Sub                 | 0      | Int       | 4         | 0        | \$VALUE\$ |      |           | Desc Subscribe |   |   |
| 2            |                          |        |           |           |          |           |      |           |                |   |   |
| 3            |                          |        |           |           |          |           |      |           |                |   |   |
| 4            |                          |        |           |           |          |           |      |           |                |   |   |
| 5            |                          |        |           |           |          |           |      |           |                |   |   |
| 6            |                          |        |           |           |          |           |      |           |                |   | ~ |
| [            | VOK Cancel Delete R      | w 🔣 In | sert Row  | Copy Row  | v 🎁 Pa   | ste Row   |      |           |                |   |   |

Figure 5b: "Set MQTT Topics → MQTT Subscribe" window

- In the field "Topic" the MQTT topic is defined;
- In the field "QoS" the QoS level is defined;
- In the field "Data Type" the type of data to use is defined;
- In the field "Dimension" the dimension in byte of the data is defined;
- In the field "Position" the starting byte of the internal memory array where placing the data is defined;
- In the field "Template" the structure of the MQTT payload is defined. With a double click on it, it is possible to open a window for editing it;
- If the field "Swap" is checked, the bytes' order is reversed;
- If the field "Swap Word" is checked, the words' order is reversed;
- ✤ In the field "Mnemonic" a description of the topic is defined.

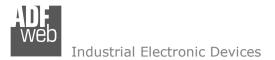

# User Manual EtherCAT Master / MQTT

Document code: MN67E67\_ENG Revision 1.000 Page 26 of 31

#### **UPDATE DEVICE:**

By pressing the **"Update Device**" button, it is possible to load the created Configuration into the device; and also the Firmware, if necessary. This by using the Ethernet port.

If you don't know the actual IP address of the device you have to use this procedure:

- Turn OFF the Device;
- Put Dip1 of 'Dip-Switch A' in ON position;
- Turn ON the device
- Connect the Ethernet cable;
- Insert the IP "192.168.2.205";
- Select which operations you want to do;
- Press the "Execute update firmware" button to start the upload;
- When all the operations are "OK" turn OFF the Device;
- Put Dip1 of `Dip-Switch A' in OFF position;
- Turn ON the device.

If you know the actual IP address of the device, you have to use this procedure:

- Turn ON the Device with the Ethernet cable inserted;
- Insert the actual IP of the Converter;
- Select which operations you want to do;
- Press the "Execute update firmware" button to start the upload;
- ✤ When all the operations are "OK" the device automatically goes at Normal Mode.

At this point the configuration/firmware on the device is correctly updated.

| 🟙 Update Device by Ethernet (UDP)                                               | ×          |
|---------------------------------------------------------------------------------|------------|
| SW67E67<br>Update Device Using the Ethernet Port                                |            |
| Insert the IP Address of Device<br>192 . 168 . 2 . 205<br>Select Update Options |            |
| Firmware + Configuration                                                        | ~          |
| Read Back                                                                       |            |
| Cancel                                                                          |            |
| ADFweb.com - SW67E67 Ethernet Update                                            | ×          |
| INIT : Waiting<br>FIRMWARE : Waiting                                            | Ver. 1.702 |
| PROJECT : Waiting                                                               |            |
|                                                                                 |            |

*Figure 6: "Update device" windows* 

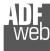

Document code: MN67E67\_ENG Revision 1.000 Page 27 of 31

# Note:

When you receive the device, for the first time, you also have to update the Firmware in the HD67E67 device.

|                                                                                                    | ADFweb.com - SW67E67 Ethernet Update   |  |
|----------------------------------------------------------------------------------------------------|----------------------------------------|--|
| Marning:<br>If Fig. 7 appears when you try to do the Update try these points before seeking                                                                                                    | INIT : Device Not Found Ver. 1.702     |  |
| assistance:                                                                                                    | FIRMWARE : Waiting                     |  |
| <ul> <li>Try to repeat the operations for the updating;</li> </ul>                                                                                                    | PROJECT : Waiting                      |  |
| Try with another PC;                                                                                                    | incore in training in                  |  |
| Try to restart the PC;                                                                                                    |                                        |  |
| <ul> <li>Check the LAN settings;</li> </ul>                                                                                                    |                                        |  |
| <ul> <li>If you are using the program inside a Virtual Machine, try to use in the main<br/>Operating System;</li> </ul>                                                                                            | ADFweb.com - SW67E67 Ethernet Update × |  |
| If you are using Windows Seven, Vista, 8, 10 or 11 make sure that you have the                                                                                                    | INIT : PROTECTION Ven. 1.702           |  |
| administrator privileges;                                                                                                    | FIRMWARE : Waiting                     |  |
| In case you have to program more than one device, using the "UDP Update", you have to cancel the ARP table every time you connect a new device on Ethernet. For                                                    | PROJECT : Waiting                      |  |
| do this you have to launch the "Command Prompt" and write the command "arp -d".<br>Pay attention that with Windows Vista, Seven, 8, 10 or 11 you have to launch the<br>"Command Prompt" with Administrator Rights; |                                        |  |

✤ Pay attention at Firewall lock.

Figure 7: "Error" window

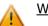

Warning:

In the case of HD67E67 you have to use the software "HD67E67": <u>www.adfweb.com\download\filefold\SW67E67.zip</u>.

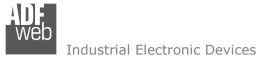

Document code: MN67E67\_ENG Revision 1.000 Page 28 of 31

### **MECHANICAL DIMENSIONS:**

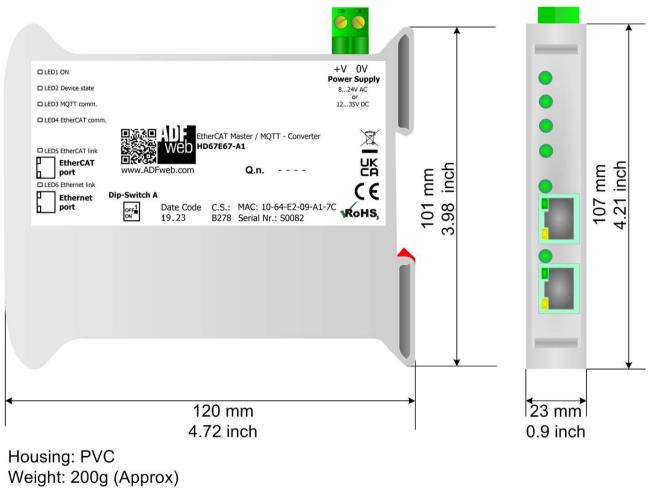

Figure 8: Mechanical dimensions scheme for HD67E67-A1

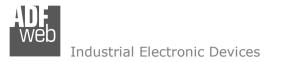

Document code: MN67E67\_ENG Revision 1.000 Page 29 of 31

### **ORDERING INFORMATIONS:**

The ordering part number is formed by a valid combination of the following:

#### HD67E67 – xx

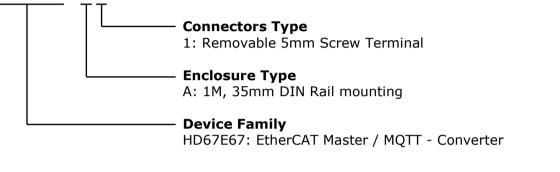

Order Code: HD67E67-A1 - EtherCAT Master / MQTT – Converter

### ACCESSORIES:

| Order Code: AC340 | 11 - | 35mm Rail DIN - Power Supply 220/240V AC 50/60Hz - 12 V DC |
|-------------------|------|------------------------------------------------------------|
| Order Code: AC340 | 12 - | 35mm Rail DIN - Power Supply 220/240V AC 50/60Hz - 24 V DC |

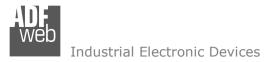

Document code: MN67E67\_ENG Revision 1.000 Page 30 of 31

#### **DISCLAIMER:**

All technical content within this document can be modified without notice. The content of the document is a under continual renewal. For losses due to fire, earthquake, third party access or other accidents, or intentional or accidental abuse, misuse, or use under abnormal conditions repairs are charged to the user. ADFweb.com S.r.I. will not be liable for accidental loss of use or inability to use this product, such as loss of business income. ADFweb.com S.r.I. shall not be liable for consequences of improper use.

#### **OTHER REGULATIONS AND STANDARDS:**

#### WEEE INFORMATION

Disposal of old electrical and electronic equipment (as in the European Union and other European countries with separate collection systems).

This symbol on the product or on its packaging indicates that this product may not be treated as household rubbish. Instead, it should be taken to an applicable collection point for the recycling of electrical and electronic equipment. If the product is disposed correctly, you will help prevent potential negative environmental factors and impact of human health, which could otherwise be caused by inappropriate disposal. The recycling of materials will help to conserve natural resources. For more information about recycling this product, please contact your local city office, your household waste disposal service or the shop where you purchased the product.

#### **RESTRICTION OF HAZARDOUS SUBSTANCES DIRECTIVE**

The device respects the 2002/95/EC Directive on the restriction of the use of certain hazardous substances in electrical and electronic equipment (commonly referred to as Restriction of Hazardous Substances Directive or RoHS).

### **CE** MARKING

**C** The product conforms with the essential requirements of the applicable EC directives.

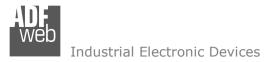

### WARRANTIES AND TECHNICAL SUPPORT:

For fast and easy technical support for your ADFweb.com SRL products, consult our internet support at <u>www.adfweb.com</u>. Otherwise contact us at the address support@adfweb.com

### **RETURN POLICY:**

If while using your product you have any problem and you wish to exchange or repair it, please do the following:

- Obtain a Product Return Number (PRN) from our internet support at <u>www.adfweb.com</u>. Together with the request, you need to provide detailed information about the problem.
- Send the product to the address provided with the PRN, having prepaid the shipping costs (shipment costs billed to us will not be accepted).

If the product is within the warranty of twelve months, it will be repaired or exchanged and returned within three weeks. If the product is no longer under warranty, you will receive a repair estimate.

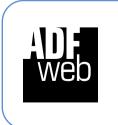

ADFweb.com S.r.I. Via Strada Nuova, 17 IT-31010 Mareno di Piave TREVISO (Italy) Phone +39.0438.30.91.31 Fax +39.0438.49.20.99 www.adfweb.com

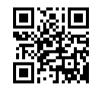